# **Tektronix®**

**TG8000 Multiformat Test Signal Generator Release Notes**

This document supports firmware version 2.5. **www.tek.com**

\*P077068905\* **077-0689-05**

Copyright © Tektronix. All rights reserved. Licensed software products are owned by Tektronix or its subsidiaries or suppliers, and are protected by national copyright laws and international treaty provisions.

Tektronix products are covered by U.S. and foreign patents, issued and pending. Information in this publication supersedes that in all previously published material. Specifications and price change privileges reserved.

TEKTRONIX and TEK are registered trademarks of Tektronix, Inc.

**Contacting Tektronix**

Tektronix, Inc. 14150 SW Karl Braun Drive P.O. Box 500 Beaverton, OR 97077 USA

For product information, sales, service, and technical support:

- $\blacksquare$  In North America, call 1-800-833-9200.
- Worldwide, visit [www.tek.com](http://www.tek.com/contact) to find contacts in your area.

# <span id="page-2-0"></span>**Release notes**

This document describes new features, improvements, and limitations of firmware version 2.5 for the TG8000 Multiformat Test Signal Generator.

#### **New features**

**Timecode source selection on the BG7, GPS7 and SDI7 modules** The Black, LTC, Composite, and SDI outputs each have controls for selecting the timecode source. New source selections have been added and the default settings changed as follows:

**BG7 and GPS7 module Black outputs.** The available selections are Disable, Local (DST), Local (No DST), UTC, and Program Time. The default value is Disable.

**GPS7 module LTC outputs.** The available selections are Disable, Local (DST), Local (No DST), UTC, and Program Time. The default value is Local (DST).

**SDI7 module SDI outputs.** The available selections are Local (DST), Local (No DST), UTC, and Program Time. The default value is Local (DST).

**GPS7 module 10 MHz signal output phase.** The output phase of the 10 MHz signal to the 1 pps output and other sync outputs is now consistent.

3036-115

**GPS module version readout.** The System menu provides readouts containing version information about the instrument hardware. As shown below, one of those readouts now includes the firmware version number installed on the GPS receiver module (1.08 in the image below).

TG8000 : UTILITY : VERSION INFO (H/W) GPS7 [x] V1.8 DO:41 BB:57 ID:3015 1.08

The ID value in the above readout represents the hardware version of the GPS receiver. The possible values are:

- 3002. This value indicates that the receiver supports GPS signals only. This П receiver was replaced by the 3015 receiver.
- 3015. This value indicates that the receiver supports GPS and GLONASS signals. This receiver was replaced by the 3023 receiver. There are some reported limitations with this receiver. [\(See page 6](#page-7-0), *[GPS receiver version](#page-7-0) 3015 with [firmware version 1.06](#page-7-0)*.)
- 3023. This value indicates that the receiver supports GPS and GLONASS signals.

## **Fixed firmware limitations**

The following limitations are fixed in this firmware version:

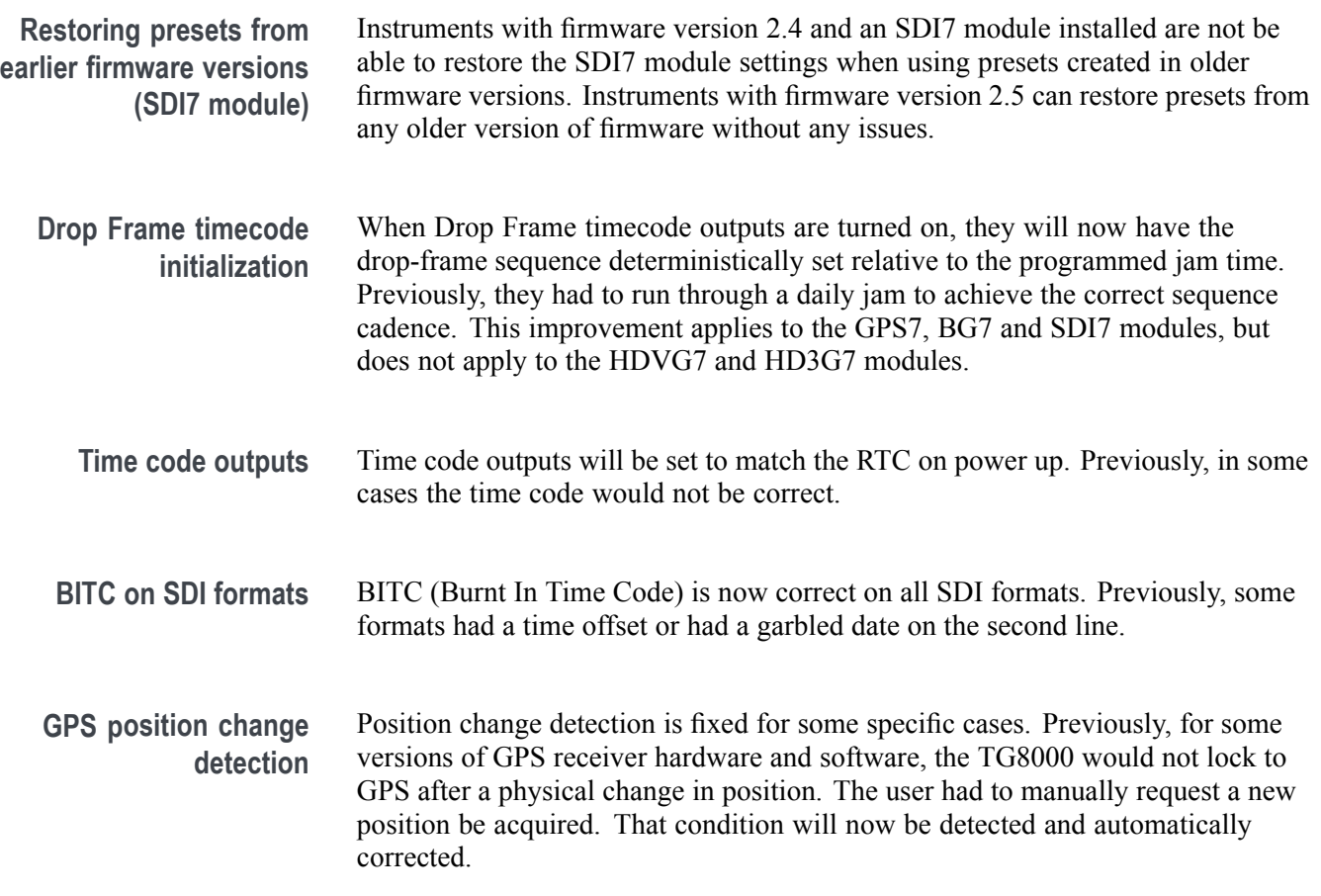

### **General limitations**

This firmware release has the following general limitations. Please check the Tektronix Web site (www.tek.com/software/downloads) for any firmware updates to the TG8000 generator.

**TG Setup software** In setting signal formats for the Black 2 and Black 3 outputs of the AGL7 module, do not select Black  $2 = HD$  sync (same as Black 3) and Black  $3 = BB$  (same as Black 2) simultaneously, while Frame Reset 1 is set to 2.997 Hz. This operation makes the Frame Reset 1 unstable. If this is the case, reset the system by recalling the Power On Default setting or a preset.

**USB port** ■ When you mount a USB drive, the SDI output signal from an HDVG7 module may briefly unlock. This problem only occurs on HDVG7 modules with serial numbers B013412 or earlier, or HDVG7 modules with a serial number that begins with the letter 'J'. The SDI outputs from DVG7, HD3G7, and SDI7 modules are not affected by the mounting of a USB drive.

- The TG Setup application cannot be used for remote configuration while files are being restored from a USB drive. Wait until the restore operation is complete before opening the TG Setup application and connecting to the TG8000 generator.
- **Firmware upgrades**  $\blacksquare$  When the TG8000 firmware is upgraded (using a USB drive or a network connection), all files created or installed by the user are deleted. The deleted files include presets, signal files, frame picture files, logo files, sequence files, and for the SDI7 module, can also include text and font files. The standard set of factory installed signal files, logo files, and SDI7 module font files are restored when the firmware is upgraded.

To prevent the loss of your user created files, use the "Backup All User Data to USB" function from the UTILITY menu to save your user files before you upgrade the firmware. After the upgrade, use the "Restore All User Data From USB" function from the UTILITY menu to restore your user created files.

If you have loaded the TG8000 memory with a large number of test signals or frame picture files, you may not be able to upgrade the instrument firmware because the memory is too full. If you receive a memory error while attempting to upgrade the firmware version, you need to delete some of the test signal or frame picture files and then perform the upgrade.

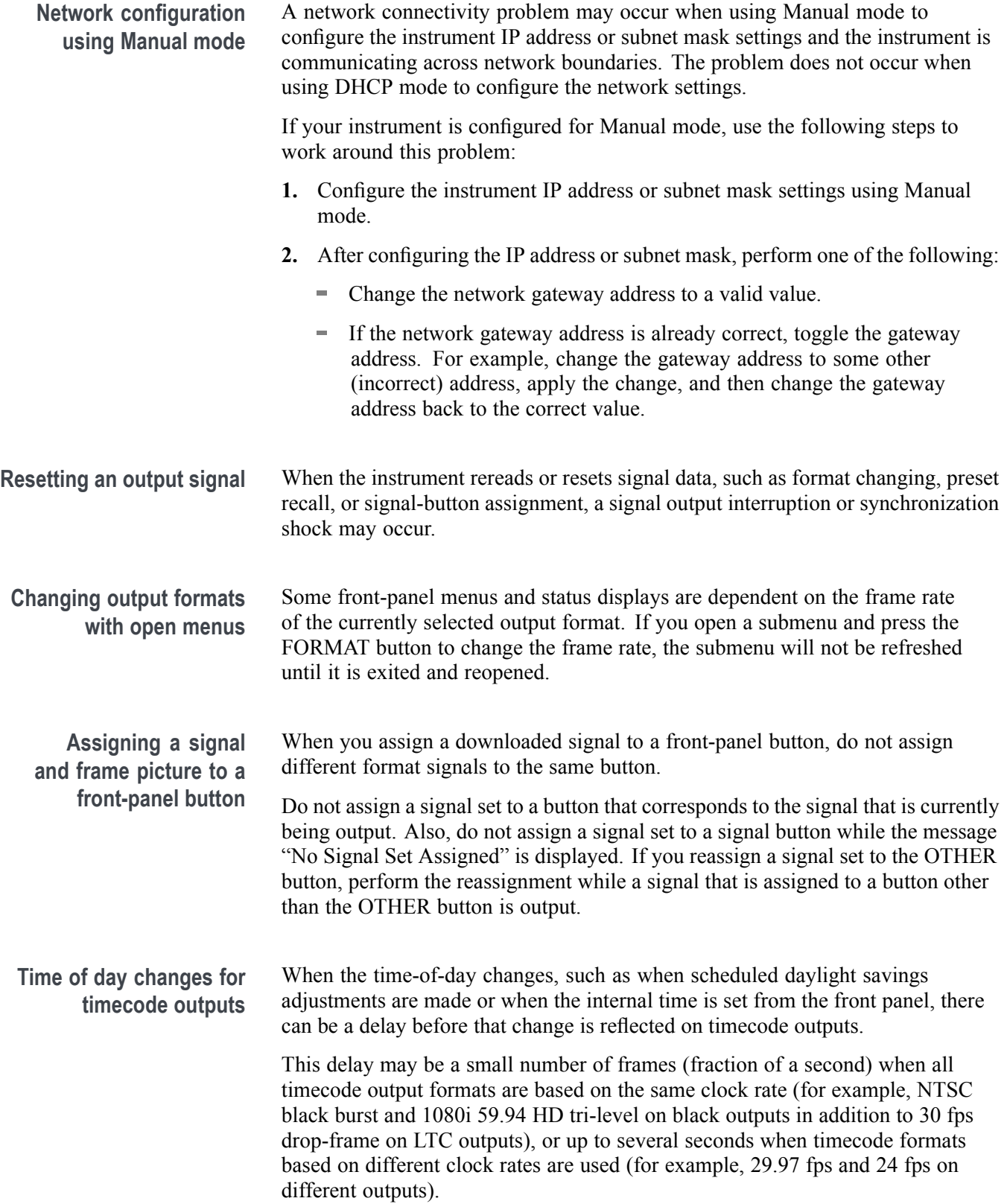

**Setting the genlock source on the AGL7 module**

> **Timing range of the AGL7 module**

**Installing or upgrading an AGL7 module** If you change the frame reset period in the AGL7 module after the genlock source is set to CW, the frame reset may not be selected properly. If this is the case, set the frame reset to CW.

The TIMING menu for the AGL7 module will allow output timing adjustment beyond  $\pm \frac{1}{2}$  frame of the current format.

If you move an AGL7 module from a TG700 mainframe to a TG8000 mainframe, or if you move an AGL7 module from a TG8000 with firmware version 1.2 or below to a TG8000 with firmware version 1.3 or above, the FPGA of the AGL7 module will be automatically updated when the instrument boots. This will also occur if you upgrade a TG8000 with an AGL7 module installed, and if the firmware version in the TG8000 is 1.2 or below.

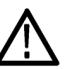

*CAUTION. To prevent an update failure of your AGL7 module, do not remove or cycle power on the TG8000 while the instrument is rebooting after installing an AGL7 module or after an upgrade from firmware version 1.2 or below. The FPGA update on the AGL7 module takes about three minutes and there is no indication on the front panel that the AGL7 module is being updated. If power is interrupted before the FPGA update is complete, the module will need to be returned to Tektronix for service.*

**Daylight Savings Time (DST) scheduler system on the GPS7 module** The DST scheduler system applies the DST offset even if the Time-Of-Day (TOD) source is set to "VITC Input" or "LTC Input" and the SMPTE309 mode is set to "Ignore" or "Use As Input." In these cases, the offset is applied whether or not a valid VITC or LTC input signal is available. For proper DST scheduling, you need to ensure that the instrument has valid time information and manually enter the correct time of day if the system is not synchronized to an accurate time of day source.

When the TOD source is set to "GPS signal" and the GPS is not locked to the input signal, the DST scheduler system will apply the DST offset when the internal real-time clock (which is subject to slight drift) reaches the time scheduled for the DST offset to be applied or removed. Ensure that the GPS is locked and that the system time of day is correct before turning on the DST scheduler system.

The manual time-of-day setting is not automatically reapplied when the instrument power is cycled. If the instrument powers up in with the Time of Day source set to "Internal" mode, the time of day will be acquired from the internal real-time clock in the TG8000 generator. Check the system time of day and adjust as needed to ensure that it is correct before the next transition of the DST scheduler when the Time of Day source is set to Internal mode.

#### <span id="page-7-0"></span>**GPS receiver versions on GPS7 module**

**GPS receiver version 3015 with firmware version 1.06.** GPS receiver modules with firmware version 1.06 installed have a problem with the leap second information they receive from the satellite system. Occasionally, the receiver erroneously reports that the current number of applied leap seconds is 255 instead of the correct number (currently 18). This error causes a 3 minute 59 second offset in the system time of day, which will last until the correct report is received (usually in the next broadcast 12 minutes later). TG8000 firmware versions 2.1 and above contain a fix for this problem.

*NOTE. TG8000 firmware version 2.2 or above must be installed to view the GPS receiver firmware version. [\(See page 1, GPS module version readout.\)](#page-2-0)*

GPS receiver modules with firmware version 1.06 installed also have a problem when they are configured to operate in the GPS & GLONASS dual constellation mode. It is recommended to configure the GPS receiver to operate in either the GPS or GLONASS single constellation mode.

**GPS receiver version 3015 with firmware version 1.08.** GPS receiver modules with firmware version 1.08 installed corrected the issue with the occasional erroneous reporting of the currently applied leap second data. However, firmware version 1.08 introduced a new problem where the GPS receiver will prematurely apply pending leap second changes when the "pending leap second" flag in the GPS signal is asserted instead of waiting until the leap second is actually applied (June 30 or December 31).

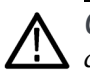

*CAUTION. To prevent the premature application of a pending leap second, customers with GPS receiver version 3015 which has firmware version 1.08 installed should contact your local Tektronix representative. An upgrade kit is available to replace this version of GPS receiver.*

**GPS receiver version 3015 with firmware version 1.09.** GPS receiver modules with firmware version 1.09 installed corrected the issue with premature leap second changes. However, firmware version 1.09 had an issue with not automatically reacquiring the position after the instrument was moved to a new location. TG8000 firmware versions 2.2 and above contain a fix for this problem. It is strongly recommended that TG8000 firmware version 2.2 or above be installed on any instrument with GPS receiver version 3015 with firmware version 1.09.

**GPS receiver version 3023.** It is strongly recommended that instruments with GPS receiver version 3023 have firmware version 2.5 or above installed. Previous TG8000 firmware versions have issues that will cause operational problems with the 3023 version GPS receiver.

- **SMPTE309 data usage on** П If ST309 data is not present on the selected time reference, then the default **the GPS7 module** SMPTE309 Data mode setting of "Ignore" is the correct selection. For most applications in which the input time reference does have the ST309 data, then the setting of "Input" is usually the best choice. While in "Input" mode, the time zone and DST programming on the input and output are independent, with the input set by the ST309 data on the input and the outputs being set by the menu in the instrument. This is the best mode of operation even if all units are set to the same time zone and DST values.
	- When the SMPTE309 Data mode is set to "Ignore," you cannot use the Time  $\mathcal{L}_{\mathcal{A}}$ Zone Offset or DST offset controls on the slave unit to adjust the time code outputs. The reason for this is that the slave unit assumes that the VITC/LTC inputs are local time and already have such corrections applied. However, you can offset the time code on individual outputs using the offset controls for each output. The local time zone and DST settings do affect the master time-of-day since the offsets are subtracted from the input and added to the output, but the net effect is that the outputs match the inputs unless individually offset.
	- SMPTE309 time zone offset data on individual outputs is not affected by adjusting time code offsets on individual outputs. The time code offset controls on the individual outputs does not affect the time zone offset fields in the output time code data. For example, if the slave unit is configured with a time zone offset of –08:00 and then you also adjust the time code offset on the SDI7 module Channel 1 by another +03:00 hours, the SMPTE309 data on that output will still read –08:00 in the time zone offset field even though the actual output is UTC –05:00 hours.
	- Setting the timecode source to Local (DST), Local (No DST), or UTC will H cause the ST309 output DST and time zone data to be set to match the selection.
	- The applied DST offset display is incorrect when the SMPTE309 Data mode  $\mathcal{L}_{\mathcal{A}}$ is set to "Use as Input/Output." When "Use as Input/Output" is selected, the Applied DST Offset indicator on the slave unit does not report the actual DST offset being applied by the system. Instead, the indicator reports the DST offset that would be applied if the slave unit was using its own DST offset configuration (as it would in GPS or in VITC/LTC "Ignore" or "Use as Input" modes).
	- **Embedded audio of the HDVG7 module**
- Embedded audio for 720 23.98p/24p formats are not supported for the H HDVG7 module, even though they can be selected in the menus.
- The first user data word in the audio control packet (containing the Audio П Frame value) has incorrect parity when the frame count is 1, 2, or 4.

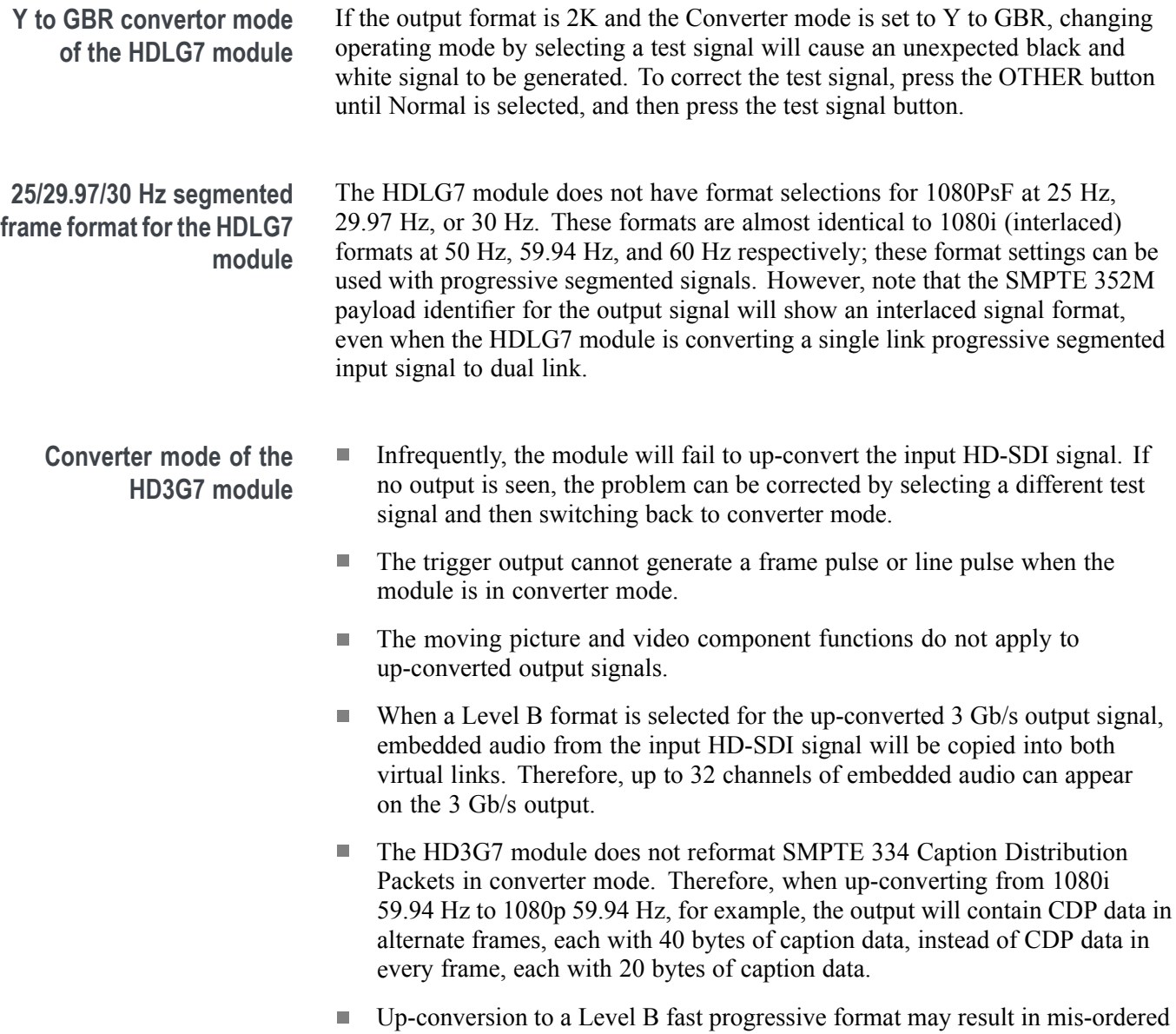

Caption Distribution Packets in the stream of output frames.

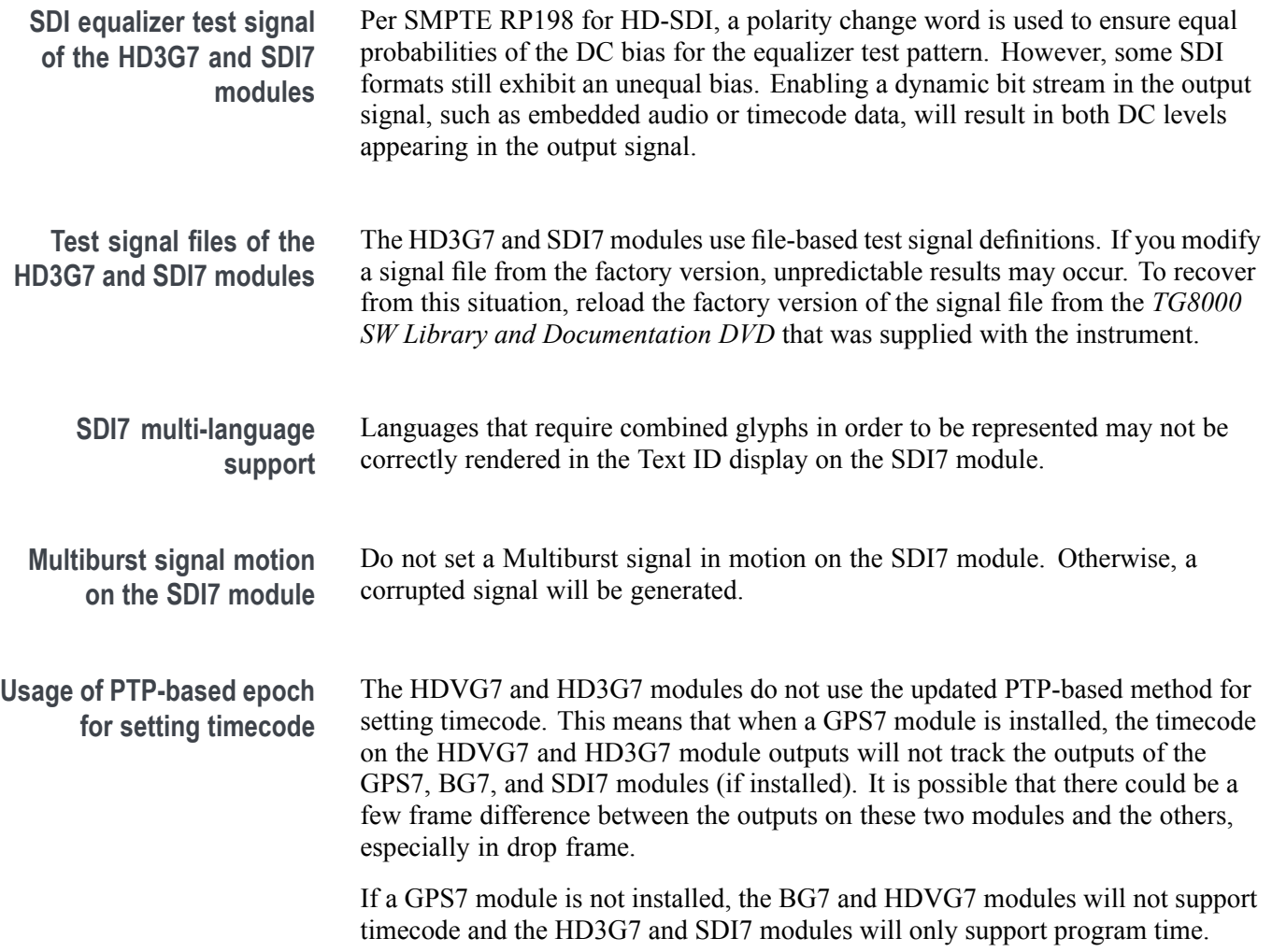